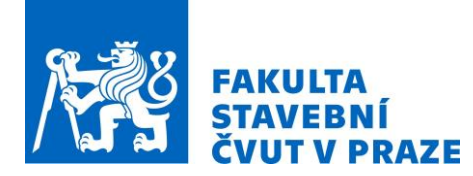

# **3D DATA A GIS V PROSTŘEDÍ VIRTUÁLNÍ REALITY**

*Vojtěch Cehák<sup>1</sup>*

1. ČVUT v Praze, Fakulta stavební, Katedra Geomatiky, Praha 6, Thákurova 2077/7, vojtech.cehak@fsv.cvut.cz

#### **ABSTRAKT**

Technologie virtuální reality (VR) je v současné době na rychlém vzestupu. Ačkoli má v jejím využití stále převahu herní průmysl, nachází si svou cestu i do různých oblastí vědy. Tato práce se zabývá stručným popisem technologie VR, její historií a vývojem až po současnost. Dále zmiňuje její využití a typy dnešních zařízení pro prohlížení virtuálního světa. V další části je předveden postup pro vytvoření realistického 3D modelu krajiny na základě GIS dat (digitální model reliéfu a vrstev Land Cover) pomocí herního software Unreal Engine. Postup pokrývá počáteční úpravy a konverzi GIS dat, tvorbu materiálů, získávání 3D modelů vegetace i jejich umisťování do modelu až po řešení optimalizace při zobrazení velkého území. Na závěr je testováno zobrazení virtuálního světa a navigace v něm pomocí VR headsetu HTC Vive.

#### **KLÍČOVÁ SLOVA**

virtuální realita, VR, 3D model, GIS data, prezentace

## **ÚVOD**

Myšlenka virtuální reality existuje už velice dlouho. Nicméně až současné přístroje poskytují pohlcení uživatele virtuálním prostředím na takové úrovni, aby se naplno projevily výhody této technologie. První část práce se zabývá vymezením termínu virtuální realita (VR) a souvisejících pojmů. Dále také pohledem do historie odkrývající průběžný vývoj i očekávání lidí z oblastí průmyslu, vědy a dalších. Překážkou byl v minulosti především nedostatečný výpočetní výkon elektronických zařízení. Tento nedostatek byl s dnešní výpočetní technikou překonán a virtuální realita se tak rozšířila do mnoha různých oblastí včetně geoinformatiky. Nakonec jsou jmenovány přístroje pro prohlížení virtuální reality (tzv. VR headsety), jejich vlastnosti a software potřebný pro tvorbu virtuálního prostředí (herní engine).

Druhá část se věnuje praktické ukázce využití virtuální reality v oboru geoinformatiky. Je představen postup pro převod GIS dat do podoby realistického virtuálního světa zobrazeného pomocí VR headsetu. Popsány jsou postupy pro přípravu dat (konverze do vhodných formátů), základní orientace v programu Unreal Engine, tvorby materiálů, importu digitálního modelu terénu i jiných 3D modelů nebo procedurální rozmisťování 3D objektů.

Nakonec je vytvořen virtuální svět v podobě krajiny, jehož součástí je i vhodné ovládání pohybu ve VR. Data byla poskytnuta z projektu "Vltava – proměny historické krajiny", na němž se podílí Katedra geomatiky ČVUT v Praze<sup>[1]</sup>. Ukázka vstupních dat je na obr. 1.

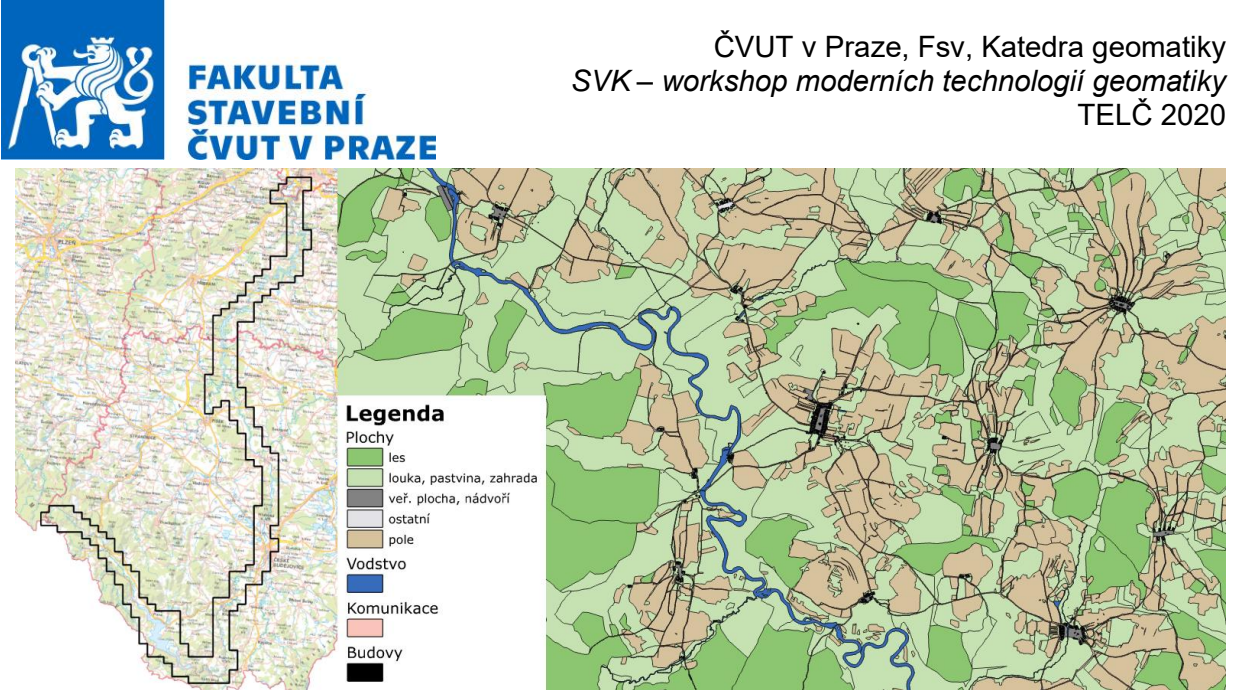

*Obr. 1: Ukázka vstupních dat*

### **METODIKA**

#### **Vymezení pojmu a historie virtuální reality**

Virtuální realita je simulace navozující uživateli pocit přítomnosti na jiném místě. Důležitým faktorem je pocit pohlcení (Immersion) $^{[2]}$  – tedy intenzita, s jakou člověk uvěří alternativní přítomnosti. Tu ovlivňuje mnoho věcí – autenticita virtuálního světa, pohodlí při používání, latence senzorů a reakcí na pohyb a mnohé další.

Během historie se objevilo mnoho snah tohoto pocitu dosáhnout. Za jednu z takových lze považovat už pravěké jeskynní malby<sup>[2]</sup>. Dalším krokem v tomto ohledu byly v 19. století panoramatické obrazy, které postrádaly okraj v horizontálním směru. Podobným vývojem jako malířství později prošla fotografie, která přinesla rychlý sběr dat a mnohem realističtější zachycení světa. V polovině 19. století byl vynalezen stereoskop – zařízení s různým obrazem pro každé oko (tento princip je používán i v současném VR hardware). Rychlý vývoj pak započal s příchodem elektronických přístrojů, například Sensorama, Sword of Damocles, Project VIEW, Virtuality nebo Nintendo Virtual Boy. Ty byly určeny buď pro vědecké účely nebo pro zábavu. Proběhl také vývoj v oblasti software, například služba Google Street View, která se dovedla v krátkém čase masivně rozšířit.

Virtuální realitu v podobě, jakou známe dnes, stvořily firmy Oculus a HTC. Jejich přístroje jsou typu Head Mounted Display (HMD, náhlavní souprava) a obsahují displej pro každé oko, senzory pohybu hlavy s velmi nízkou latencí a svůj vlastní software s obsahem.

#### **Využití VR a typy přístrojů**

S rychlým vývojem a větší dostupností se v posledních desetiletích virtuální realita rozšiřuje do nových oblastí. Samotným počátkem technologie byl zábavní průmysl. To platí i dnes a většina obsahu jsou tedy různé videohry. V kultuře je možné zobrazovat objekty ve virtuálním prostoru a zkoumat je téměř tak, jako bychom je měli fyzicky před sebou. To ukazuje například prohlídka The British Museum nebo 3D model virtuálního muzea katedry geomatiky ČVUT v Praze<sup>[3]</sup>. Podobné aplikace je možné zařadit i do oboru vzdělávání. Do filmografie přinesla VR nový formát – sférické video, u kterého částečně sám uživatel rozhoduje, co uvidí. Obrovské zastoupení má virtuální realita v průmyslu, ať už se jedná o zkoumání prototypů bez nutnosti jejich výroby, či školení zaměstnanců pro náročné úlohy bez hrozících škod či zranění. V geografických informačních systémech je pomocí VR možné nahlížet na data z nové perspektivy, tedy ne pouze jako 2D mapa nebo 3D model z výšky<sup>[4]</sup>. Výzvou je v tomto případě

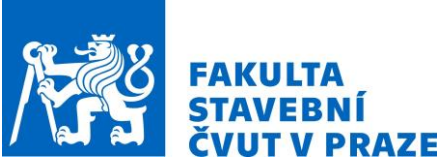

přenos velkého množství dat a implementace nástrojů pro GIS analýzy (viditelnost vrstev či funkce pro úpravy dat) přímo do VR prostředí.

Pro kompletní znalost dané technologie byly zkoumány současné přístroje pro virtuální realitu (tzv. VR headsety) s rozdělením do čtyř kategorií: smartphone headsety, standalone headsety, konzolové headsety a PC VR headsety.

Smartphone headsety mají displej i senzory součástí chytrého mobilního telefonu, který se do nich musí vložit. Jedná se tak o pouhou schránku, která je cenově velmi dostupná, ale zážitek z používání není příliš pohlcující.

Standalone headsety jsou VR zařízení fungující samostatně (bez doplňků) orientují se v prostoru pomocí vnějších kamer nebo jiných senzorů snímající pohyb, ale nedosahují vysokého grafického výkonu. Jsou nicméně snadno přenositelné a zážitek z používání mají o dost lepší než v případě předchozí kategorie.

Konzolové headsety jsou součástí herních konzolí (např. Sony Playstation nebo Nintendo Switch). Jejich software je velmi uzavřený a pro vědu mají proto malý význam.

Nejdůležitější kategorií jsou PC VR headsety. Ty poskytují nejlepší možný zážitek z virtuální reality a to jak z pohledu pohodlí při používání, tak grafického výkonu. Nevýhodou je nutnost stálého spojení s výkonným počítačem a vysoké náklady na pořízení. Zástupce každé z kategorií zařízení je níže na obr. 2.

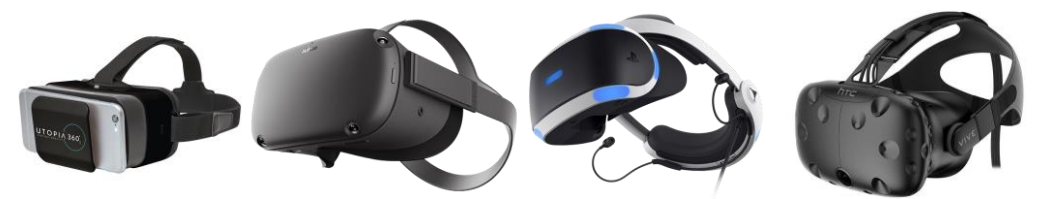

*Obr. 2: Ukázky VR headsetů*

#### **Prezentace 3D a GIS dat ve VR**

V další části byly využity teoretické poznatky z části předchozí, a to k převodu GIS dat a následné prezentaci ve virtuální realitě. Byl vytvořen 3D model krajiny v okolí řeky Vltavy v její podobě před zatopením přehrad vltavské kaskády. Použita byla data z projektu "Vltava – proměny historické krajiny", konkrétně vrstva vektorizovaných polygonů z map Stabilního katastru (budovy, komunikace, vodstvo a jiné plochy) a vrstva rastrového digitálního modelu povrchu (z výškových dat map SMO-5).

Tvorba virtuálního světa probíhá v programech typu "herní engine". Tento software se stará o kompozici 3D objektů, o jejich fyziku (světla, stíny, pohyby apod.) a o optimalizaci výkonu (zátěže počítače). Pro tento projekt byl zvolen program Unreal Engine.

Protože tento program GIS data v jejich běžné podobě nepodporuje, bylo nutné je pomocí programu ArcGIS Pro převést do podoby čitelné pro Unreal Engine, a to sice: DMR – formát PNG, barevná hloubka 16bit; dále rastrové masky pro jednotlivé kategorie využití půdy (dle polygonů z map SK) – hodnota 1 pro přítomnost dané kategorie, 0 pro její absenci. Obě vrstvy měly prostorové rozlišení 1 px/m. Herní engine obecně nabízí pouze základní možnosti importu a velice malou kontrolu nad daty (obtížná je například práce se souřadnicovými systémy či zachovávání jednotek). Proto je často nutné pro dosažení potřebných výsledků některé funkce složitě obcházet.

Po importu DMR do Unreal Engine je nutné mu přiřadit materiál. Ten byl vytvořen pomocí interního jazyka programu (jazyk Blueprint), a to s ohledem na druhy využití půdy v SK (celkem 9 materiálů: tráva, hlína, skála, voda, sníh, les, pole, veř. plocha a zastavěná plocha). Použité textury, normálové mapy a mapy hrubosti byly buď součástí programu, nebo byly získány

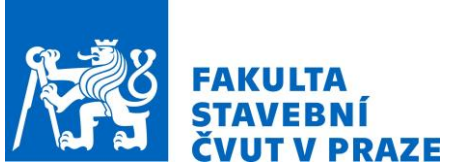

z internetových zdrojů. Na místech s atributem jiným než "les", "pole", "vodstvo", "komunikace", "budova", "veř. plocha" nebo "zast. plocha" (plochy s těmito atributy už byly pokryty odpovídajícím materiálem) bylo nastaveno procedurální pokrytí dle pravidel respektujících sklon svahu. Při malém sklonu je terén pokryt trávou, při vyšším pak hlínou a nejvyšším holou skálou.

Kromě materiálu bylo nutné model krajiny vyplnit také 3D objekty (stromy, balvany, květiny apod.). Konkrétní 3D modely vegetace byly získány též z internetových zdrojů, a protože o přesné poloze vegetace nejsou žádná data, bylo umístění provedeno také procedurálně. Každému druhu vegetace byla nastavena pravidla o velikostním rozptylu, míře seskupování (Clustering) a náhodné poloze i orientaci. Hustota i další parametry byly zvoleny empiricky tak, aby krajina vypadala pro člověka přirozeně. Přesným hodnotám je nutné věnovat obsáhlejší výzkum z hlediska chování a podoby přírody.

Kromě vegetace ale existují i jiné objekty, o jejichž poloze a podobě data existují (obecně budovy a jiné stavby). Těm ale v tomto projektu z časových důvodů nebyla věnována pozornost. V modelu jsou reprezentovány jedním manuálně umístěným domem (s obecným vzhledem, vytvořeným v programu SketchUp).

Území, kterému se věnuje projekt "Vltava – proměny historické krajiny", je velmi rozsáhlý (několik tisíc km<sup>2</sup>) a Unreal Engine nedokáže tak velkou oblast zobrazit v celku. Bylo proto nutné při přípravě v programu ArcGIS Pro veškerá data rozdělit na pravidelná území o stejné velikosti (zvolena byla velikost 16 km<sup>2</sup> pro každou dlaždici). Postup úprav a tvorby modelu krajiny byl pak v každé dlaždici identický.

Poslední fází výzkumu bylo propojení kompletního 3D modelu krajiny s VR headsetem (zvolen byl přístroj HTC Vive). Výchozí ovládání se provádí tzv. teleportací (z ruky svítí paprsek, který se namíří na budoucí pozici), tento způsob pohybu je ale pro takto velké území příliš pomalý. Proto byl pomocí kódu (opět v jazyce Blueprint) implementován další druh pohybu – létání. Dotykovou plochou levého ovladače se tak lze pohybovat v horizontálním směru vpřed a vzad. Stejným způsobem na pravém ovladači probíhá pohyb vzhůru a dolů. Je tak možné se rychle přesunout do výšky a studovat model krajiny z jiné perspektivy. Podoba modelu je na obr. 3.

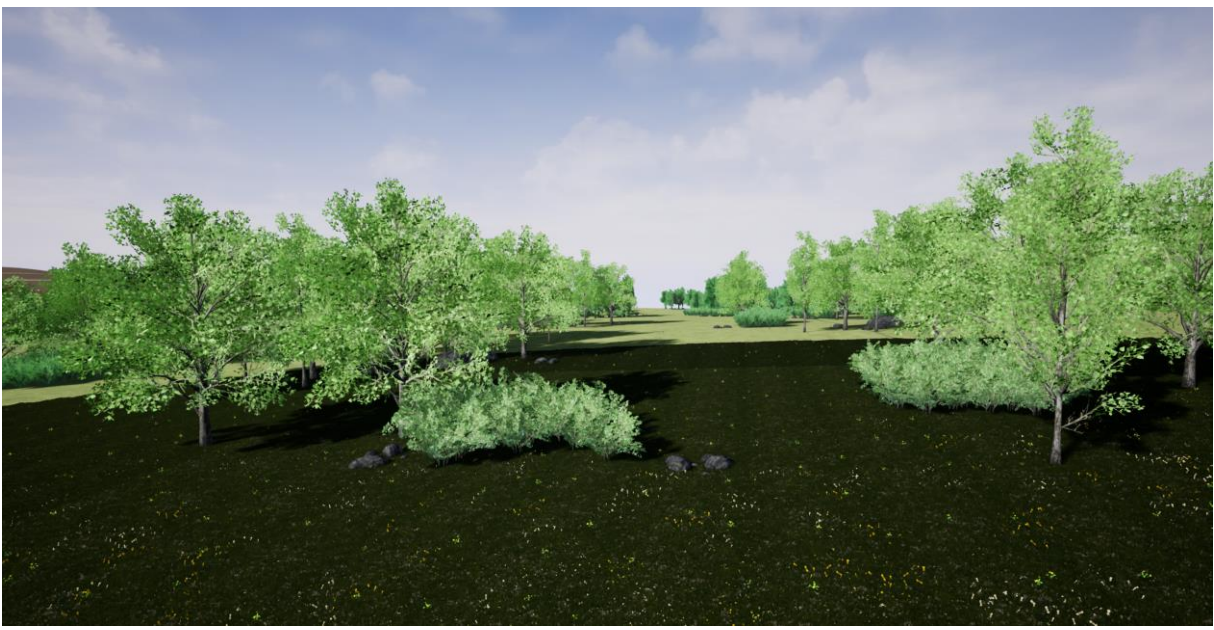

*Obr. 3: Podoba výsledného modelu krajiny ve VR*

![](_page_4_Picture_0.jpeg)

V rámci práce vznikl realistický 3D model krajiny v programu Unreal Engine. Model je uložen ve vlastním souboru (formát EXE pro OS Windows) a při spuštění je k výstupu automaticky použit připojený VR headset. Výhodou tohoto formátu je možnost spuštění nezávisle na instalaci dalšího software (např. herního enginu). Nevýhodou je velký objem dat (jednotky gigabajtů). Krajina v modelu je dělena dle map Stabilního katastru na lesy, pole, cesty, vodní toky, veř. plochy a zástavbu. V modelu je také (opakovaně, s automatickým umístěním) použito 16 objektů vegetace (stromy, obilniny, tráva, nízké květiny) a 2 modely s velkými kameny. Dále pro demonstraci jeden objekt (dům s informační tabulí) s manuálním umístěním.

Důležitou součástí výstupu je také samotný text popisující postup k jeho vytvoření, který umožňuje dalším uživatelům obdobný postup zopakovat nebo na něj navázat hlubším studiem jednotlivých kroků.

# **ZÁVĚR**

Virtuální realita si díky svému rychlému vývoji a lepší dostupnosti nachází cestu i do oblasti digitální kartografie a GIS. Nabízí tak zcela nové možnosti vizualizace geografických dat, a to v podobě velmi detailních realistických 3D modelů krajiny. Tento projekt ukázal, že software typu herní engine dokáže kromě ušetření práce se zprovozněním systému (tvorba aplikace, optimalizace, propojení s VR aj.) také výrazně pomoci s doplněním detailů a vynahradit tak případný nedostatek dat (pomocí procedurálního modelování). Pro prezentaci je možné použít mnoho typů přístrojů od jednoduchých nástavců na mobilní telefon po graficky výkonná zařízení.

Pro pokračování výzkumu se nabízí mnoho směrů, například implementace souřadnicových systémů nebo přidání interaktivity do modelu (zobrazování vrstev, měření vzdáleností či jiné GIS analýzy). Aby se v budoucnu stala virtuální realita běžným výstupem v geoinformatice, bylo by také vhodné prozkoumat možnosti lepší automatizace převodu z GIS do VR.

Text čerpá z diplomové práce shodného autora<sup>[5]</sup>.

### **REFERENCE**

[1] CAJTHAML, J., D. KRATOCHVILOVA a T. JANATA. 3D Model of Historical Vltava River Valley: Combination of Sources: Combination of Sources. *Proc. Int. Cartogr. Assoc.* Copernicus Publications, 2019/07/10, 2(14). ISSN 2570-2092. Dostupné z: doi:10.5194/ica-proc-2-14-2019

[2] SHERMAN, William R. a Alan B. CRAIG. *Understanding Virtual Reality: Interface, Application, and Design*. 1. San Francisco, CA: Morgan Kaufmann Publishers, 2003. ISBN 978-1-55860-353-0.

[3] PAVELKA JR., K. a P. RAEVA. Virtual Museums - the Future of Historical Monuments Documentation and Visualization. *Int. Arch. Photogramm. Remote Sens. Spatial Inf. Sci.* Copernicus Publications, 2019/08/23, XLII-2/W15, 903-908. ISSN 2194-9034. Dostupné z: doi:10.5194/isprsarchives-XLII-2-W15-903-2019

[4] GERMS, Rick, Gert VAN MAREN, Edward VERBREE a Frederik W JANSEN. A multi-view VR interface for 3D GIS. *Computers & Graphics*. 1999, 23(4), 497-506. ISSN 0097-8493. Dostupné z: doi:https://doi.org/10.1016/S0097-8493(99)00069-2

[5] CEHÁK, V. *Prezentace 3D modelů a GIS dat v prostředí virtuální reality*. Praha, 2020. Diplomová práce. ČVUT v Praze, Fakulta stavební, Katedra geomatiky. Vedoucí práce Doc. Ing. Jiří Cajthaml, Ph.D.